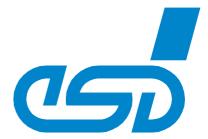

# Switch16/Com3 Switch16/Com3-F

# Gigabit Ethernet Switch with integrated COM Server

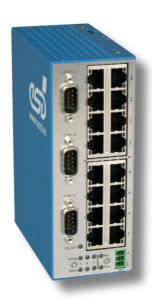

# Hardware Manual

Hardware Manual • Doc. No.: A.1109.21 / Rev. 1.2

to Product A.1109.01, K.0508.74

esd electronics gmbh Vahrenwalder Str. 207 • 30165 Hannover • Germany http://www.esd.eu Phone: +49 (0) 511 3 72 98-0 • Fax: +49 (0) 511 3 72 98-68

# NOTE

The information in this document has been carefully checked and is believed to be entirely reliable. **esd electronics** makes no warranty of any kind with regard to the material in this document, and assumes no responsibility for any errors that may appear in this document. In particular descriptions and technical data specified in this document may not be constituted to be guaranteed product features in any legal sense.

**esd electronics** reserves the right to make changes without notice to this, or any of its products, to improve reliability, performance or design.

All rights to this documentation are reserved by **esd electronics**. Distribution to third parties, and reproduction of this document in any form, whole or in part, are subject to **esd electronics's** written approval.

© 2023 esd electronics gmbh, Hannover

esd electronics gmbh Vahrenwalder Str. 207 30165 Hannover Germany

Phone: +49-511-372 98-0 Fax: +49-511-372 98-68

E-Mail: <u>info@esd.eu</u>
Internet: <u>www.esd.eu</u>

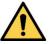

This manual contains important information and instructions on safe and efficient handling of the Switch16/Com3. Carefully read this manual before commencing any work and follow the instructions.

The manual is a product component, please retain it for future use.

#### **Trademark Notices**

Sitara™ and Texas Instruments™ are trademarks of Texas Instruments.

ARM<sup>®</sup> and Cortex<sup>®</sup> are registered trademarks of Arm Limited (or its subsidiaries) in the US and/or elsewhere. microSD<sup>™</sup> marks and logos are trademarks of SD-3C, LLC.

Windows® is a registered trademark of Microsoft Corporation in the United States and other countries.

Linux® is the registered trademark of Linus Torvalds in the U.S. and other countries.

All other trademarks, product names, company names or company logos used in this manual are reserved by their respective owners.

| Document file:        | I:\Texte\Doku\MANUALS\SONSTIGE\Switch16-Com3\Englisch\Switch16-Com3_Hardware-Manual_en_12.odt |
|-----------------------|-----------------------------------------------------------------------------------------------|
| Date of print:        | 2023-03-09                                                                                    |
| Document type number: | DOC0800                                                                                       |

| Hardware version:   1.0 |
|-------------------------|
|-------------------------|

# **Document History**

The changes in the document listed below affect changes in the hardware as well as changes in the description of the facts, only.

| Rev. | Chapter          | Changes versus previous version                                                                  | Date       |
|------|------------------|--------------------------------------------------------------------------------------------------|------------|
| 1.0  | -                | First English hardware manual of Switch16/Com3 and Switch16/Com3-F                               | 2019-03-14 |
| 1.1  | 5.4, 6.2,<br>6.3 | Specification of cable for serial interface corrected: shielded asymmetrical cable, maximum 30 m | 2019-03-20 |
| 1.2  | 6.5              | Figure 13 exchanged (pin position corrected), signal description added                           | 2023-03-09 |

Technical details are subject to change without further notice.

# **Classification of Warning Messages and Safety Instructions**

This manual contains noticeable descriptions, warning messages and safety instructions, which you must follow to avoid personal injuries or death and property damage.

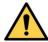

This is the safety alert symbol.

It is used to alert you to potential personal injury hazards. Obey all safety messages and instructions that follow this symbol to avoid possible injury or death.

# DANGER, WARNING, CAUTION

Depending on the hazard level the signal words DANGER, WARNING or CAUTION are used to highlight safety instructions and warning messages. These messages may also include a warning relating to property damage.

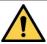

## **DANGER**

Danger statements indicate a hazardous situation which, if not avoided, will result in death or serious injury.

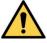

#### WARNING

Warning statements indicate a hazardous situation that, if not avoided, could result in death or serious injury.

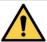

#### CAUTION

Caution statements indicate a hazardous situation that, if not avoided, could result in minor or moderate injury.

# **NOTICE**

Notice statements are used to notify people on hazards that could result in things other than personal injury, like property damage.

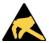

#### NOTICE

This NOTICE statement indicates that the device contains components sensitive to electrostatic discharge.

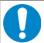

#### **NOTICE**

This NOTICE statement contains the general mandatory sign and gives information that must be heeded and complied with for a safe use.

#### **INFORMATION**

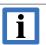

## **INFORMATION**

Notes to point out something important or useful.

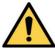

# **Safety Instructions**

- When working with the Switch16/Com3 follow the instructions below and read the manual carefully to protect yourself from injury and the Switch16/Com3 from damage.
- Do not use damaged or defective cables to connect the Switch16/Com3.
- In case of damages to the device, which might affect safety, appropriate and immediate measures must be taken, that exclude an endangerment of persons and domestic animals and property.
- Current circuits which are connected to the device have to be sufficiently protected against hazardous voltage (SELV according to EN 60950-1).
- The Switch16/Com3 may only be driven by power supply current circuits, that are contact protected. A power supply, that provides a safety extra-low voltage (SELV) according to EN 60950-1, complies with this conditions.
- Do not open the housing of the Switch16/Com3.
- The Switch16/Com3 has to be securely installed before commissioning.
- The permitted operating position is specified as mounted on the top hat rail or optionally as desktop unit. Other operating positions are not allowed.
- Never let liquids get inside the Switch16/Com3. Otherwise, electric shocks or short circuits may
  result
- Protect the Switch16/Com3 from dust, moisture and steam.
- Protect the Switch16/Com3 from shocks and vibrations.
- The Switch16/Com3 may become warm during normal use. Always allow adequate ventilation around the Switch16/Com3 and use care when handling.
- Do not operate the Switch16/Com3 adjacent to heat sources and do not expose it to unnecessary thermal radiation. Ensure an ambient temperature as specified in the technical data.

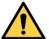

#### **DANGER**

Hazardous Voltage - **Risk of electric shock** due to unintentional contact with uninsulated live parts with high voltages inside of the system into which the Switch16/Com3 is to be integrated.

- → All current circuits which are connected to the device have to be sufficiently protected against hazardous voltage (SELV according to EN 60950-1) before you start with the installation.
- → Ensure the absence of voltage before starting any electrical work!

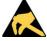

#### NOTICE

#### Electrostatic discharges may cause damage to electronic components.

To avoid this discharge the static electricity from your body *before* you open the Switch16/Com3.

# **Qualified Personnel**

This documentation is directed exclusively towards personnel qualified in control and automation engineering. The installation and commissioning of the product may only be carried out by qualified personnel, which is authorized to put devices, systems and electric circuits into operation according to the applicable national standards of safety engineering.

#### Conformity

The Switch16/Com3 is an industrial product and meets the demands of the EU regulations and EMC standards printed in the conformity declaration at the end of this manual.

**Warning:** In a residential, commercial or light industrial environment the Switch16/Com3 may cause radio interferences in which case the user may be required to take adequate measures.

## **Data Safety**

This device is equipped with an Ethernet or other interface which is suitable to establish a connection to data networks. Depending on the software used on the device, these interfaces may allow attackers to compromise normal function, get illegal access or cause damage.

esd does not take responsibility for any damage caused by the device if operated at any networks. It is the responsibility of the device's user to take care that necessary safety precautions for the device's network interface are in place.

#### Intended Use

The intended use of the Switch16/Com3 is the operation as managed Gigabit Ethernet switch with integrated COM server. The guarantee given by esd does not cover damages which result from improper use, usage not in accordance with regulations or disregard of safety instructions and warnings.

- The Switch16/Com3 is intended for indoor use only.
- The operation of the Switch16/Com3 in hazardous areas, or areas exposed to potentially explosive materials is not permitted.
- The operation of the Switch16/Com3 for medical purposes is prohibited.

#### Service Note

The Switch16/Com3 does not contain any parts that require maintenance by the user. The Switch16/Com3 does not require any manual configuration of the hardware except the configuration of the jumper J1900. Unauthorized intervention in the device voids warranty claims.

# **Disposal**

Devices which have become defective in the long run have to be disposed in an appropriate way or have to be returned to the manufacturer for proper disposal. Please, make a contribution to environmental protection.

#### **Typographical Conventions**

Throughout this manual the following typographical conventions are used to distinguish technical terms.

| Convention             | Example                          |
|------------------------|----------------------------------|
| File and path names    | /dev/null or <stdio.h></stdio.h> |
| Function names         | open()                           |
| Programming constants  | NULL                             |
| Programming data types | uint32_t                         |
| Variable names         | Count                            |

#### **Number Representation**

All numbers in this document are base 10 unless designated otherwise. Hexadecimal numbers have a prefix of 0x, and binary numbers have a prefix of 0b. For example, 42 is represented as 0x2A in hexadecimal and 0b101010 in binary.

#### **Abbreviations**

API Application Programming Interface

CAN Controller Area Network
CPU Central Processing Unit
CiA CAN in Automation

HW Hardware I/O Input/Output

LSB Least Significant Bit MSB Most Significant Bit n.a. not applicable OS Operating System

SDK Software Development Kit

# **Table of contents**

| S  | Safety Instructions                                                                                                    | 5                       |
|----|----------------------------------------------------------------------------------------------------|-------------------------|
| 1. | Overview                                                                                                    | 8<br>9                  |
| 2. | Switch16/Com3 Views with Connectors. 2.1 Front Panel 2.2 Operating Positions 2.3 Rear Side 2.4 Side View 2.5 Label                                                                                                    | 10<br>11<br>12          |
| 3. | LEDs 3.1 LEDS (COM A - C, 24 V OUT, Run, Error) 3.2 Ethernet LEDs ETH1 - ETH16                                                                                                    | 13                      |
| 4. | Hardware Installation 4.1 Installation 4.2 Demounting 4.3 microSD Card 4.4 Reset Buttons 4.5 Configuration COM-A / 24V (Jumper JP1900)                                                                                                    | 15<br>16<br>16<br>17    |
| 5. | Technical Data.  5.1 General Technical Data.  5.2 CPU Kernel.  5.3 Ethernet Interface.  5.4 Serial Interface.  5.5 MicroSD Card Interface.  5.6 24V Output.  5.7 Default Buttons.  5.7.1 Factory Configuration for Custom Version (K.0508.74 only).  5.7.2 CAN Interface (Customized Option).  5.8 Connectors accessible from Outside.  5.9 Software Support.  5.9.1 License. | 19 20 21 21 22 22 23 24 |
| 6. | Connector Assignments 6.1 Serial Interfaces 6.2 COM-A 6.3 COM-B, COM-C 6.4 Ethernet 6.5 24 V-Power Supply Voltage                                                                                                    | 25<br>25<br>26          |
| 7. | References                                                                                                    | 29                      |
| 8. | Declaration of Conformity                                                                                                    | 30                      |
| q  | Order Information                                                                                                    | 31                      |

# 1. Overview

This manual describes the standard version Switch16/Com3 and the customized version Switch16/Com3-F together as Switch16/Com3, differences will be noted. The Switch16/Com3 and the Switch16/Com3-F use the same hardware. They only differ in the configuration of the serial interface COM-A at the delivery.

# 1.1 Description

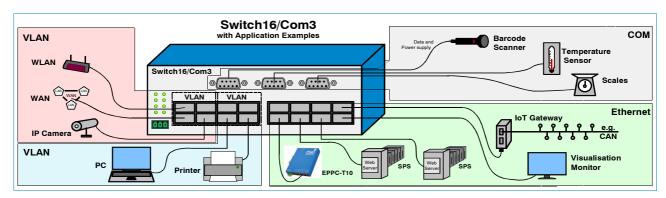

Figure 1: Connection diagram

The Switch16/Com3 operates as a managed Ethernet switch with an integrated COM server. It comes with 16 Ethernet ports via RJ45 sockets and 3 serial interfaces via DSUB9 connectors. All interfaces are easily accessible via connectors in the front panel.

A Texas Instruments Sitata™ microprocessor, which is based on the ARM® Cortex®-A8 processor, is equipped on the Switch16/Com3. It is used as COM server for the serial interfaces. Furthermore, the CPU is responsible for the switch management. It is connected via an additional internal Ethernet port.

The Switch16/Com3 provides 3 serial interfaces in the network, that can be accessed for example from a PC. The serial interfaces of the COM ports can be switched per software between the standards RS-232, RS-422 and RS-485.

A switchable 24V/1A power supply for external devices is incorporated in the serial interface COM-A. It can be enabled via an internal jumper and switched on and off by software.

The Switch16/Com3 supports web-based network management for statistics, monitoring, VLAN (Virtual Local Area Network) etc. The usage of the VLAN improves the security and flexibility of the network because the sub-networks are logically separated from each other.

The COM server supports driver software for Windows® 7 and Windows 10 (32 and 64 bit). To configure the serial interfaces on the host PC the Switch16/Com3 comes with an easy-to-use Windows based tool. For the configuration of the Switch16/Com3 features via the integrated web interface a standard web browser can be used.

A microSD™ card connector is easily accessible from outside. It can be used for firmware updates.

Customized options are available for customized series production in reasonable quantities. Please contact our sales team for detailed information.

For example for CAN-Ethernet-Gateway applications an optional CAN interface can be equipped.

# 1.2 Block Circuit Diagram

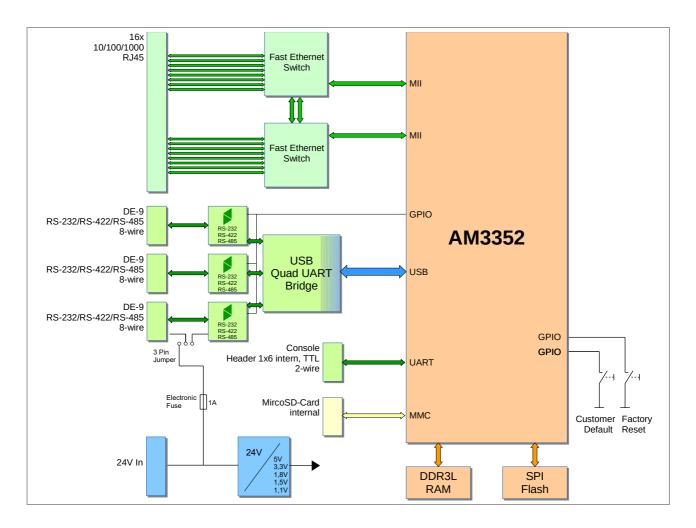

Figure 2: Block circuit diagram

# 1.3 Hardware Components

- CPU core with Texas Instruments Sitara<sup>™</sup> ARM Cortex-A8 CPU
- 64MByte serial NOR Flash for storing the bootloader and the operating system
- 128MByte DDR3L RAM
- 3 switchable RS-232/RS-422/RS-485 interfaces connected via a 4 x USB UART
- 16 port Ethernet switch designed of two Marvell 88E6390 11 port switches
- 24V power supply voltage
- microSD card slot for commissioning purposes and as potential alternative boot media of the operating system
- Optional 24V/1A power supply voltage via the COM-A interface for powering external devices.
  The 24V output is protected by a fuse (I<sub>OUT</sub>=1 A) and can be configured via a jumper,
  see page 17)
- Two reset buttons (Customer Default, Factory Reset) for configuration

# 2. Switch16/Com3 Views with Connectors

# 2.1 Front Panel

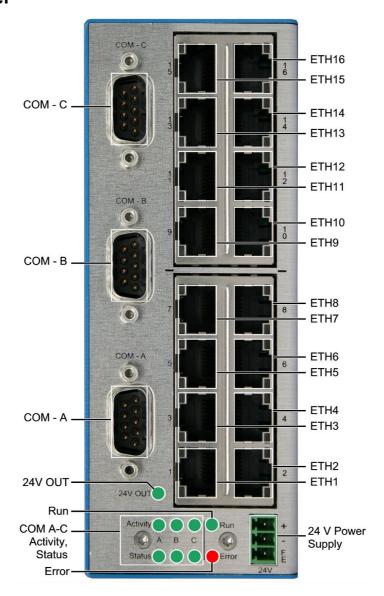

**Figure 3:** Front panel view of Switch16/Com3 (vertical orientation)

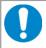

# **NOTICE**

Read chapter "Hardware Installation" on page 15, before you start with the installation of the hardware!

See page 25 and following for the signal assignments of the connectors. The LEDs are described in detail on page 13.

# 2.2 Operating Positions

The Switch16/Com3 can be used vertically orientated as shown in Figure 3 on page 10.

- Ventilation slots are on the top and bottom side
- Mounting rail arranged horizontally

The Switch16/Com3 can also be used horizontally orientated as shown in Figure 4.

- Ventilation slots are on the left and right side
- Mounting rail arranged vertically

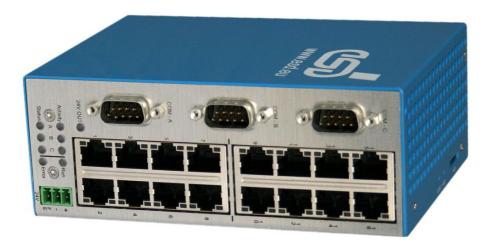

Figure 4: Switch16/Com3 horizontally orientated

# 2.3 Rear Side

The Switch16/Com3 comes with a clamp for top hat rail mounting on the rear panel.

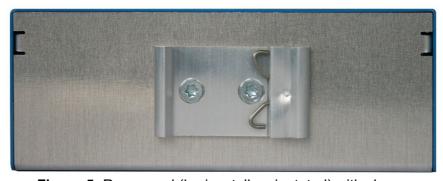

Figure 5: Rear panel (horizontally orientated) with clamp

# 2.4 Side View

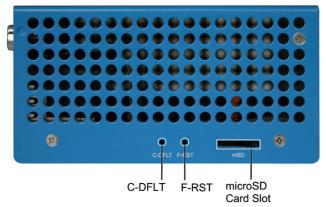

Figure 6: View of Switch16/Com3 side (horizontally orientated) with microSD card slot

The microSD card slot and the reset buttons C-DFLT and F-RST are accessible via the side panel. See chapter "microSD Card" on page 16 and chapter "Reset Buttons" on page 17 for further information.

If the Switch16/Com3 is mounted vertically orientated, the microSD card slot and the reset buttons are in the upper side.

## 2.5 Label

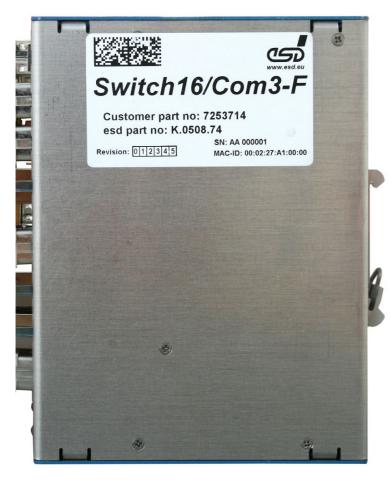

The product label is placed as shown in Figure 7.

The label contains the data matrix code, the esd label and:

- Product name

   (A.1109.01: Switch16/Com3 or
   K.0508.74: Switch16/Com3-F)
- Customer part no: (Switch16/Com3-F only)
- esd part no: (Switch16/Com3: A.1109.01, Switch16/Com3-F: K.0508.74)
- Revision: (revision of the product)
- SN: (Serial number from AA 000001)
- MAC-ID: (MAC address of the individual device, e.g.:00:02:27:A1:XX:XX)

Figure 7: Switch16/Com3-F with label

# 3. LEDs

All LEDs of the Switch16/Com3 are integrated in the front panel.

The Link and Activity LEDs of the Ethernet ports ETH1 - ETH16 are integrated in the Ethernet RJ45 connectors.

The COM port LEDs (Activity, Status), the RUN, Error and 24V OUT LED are located in the lower left part of the front panel.

# 3.1 LEDS (COM A - C, 24 V OUT, Run, Error)

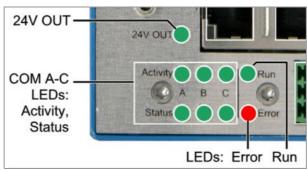

Figure 8: LEDs (Detail)

| LEDs: 24V Output, RUN, Error |       |                                                                                                    |  |
|------------------------------|-------|----------------------------------------------------------------------------------------------------|--|
| LED Colour Meaning (LED on)  |       |                                                                                                    |  |
| 24V Output                   | Green | 24 V output voltage for external device is applied via COM-A (A.1109.01: On delivery the 24V output is disabled, K.0508.74: On delivery the 24V output can be switched on/off by software) |  |
| RUN                          | Green | CPU-RUN, Switch16/Com3 is ready for operation                                                                                                    |  |
| Error                        | Red   | An error occurred                                                                                                    |  |

Table 1: Display function when LED on

| COM LEDs (Activity and Status) The serial interfaces use 6 green LEDs |          |                  |                                                         |  |
|-----------------------------------------------------------------------|----------|------------------|---------------------------------------------------------|--|
| Interface                                                             | LED      | Display function | Meaning                                                 |  |
| COMA                                                                  | Activity | flashing         | Activity on COM-A, data are transmitted                 |  |
| COM-A                                                                 | Status   | on               | COM port A is connected with Terminal (e.g. Windows PC) |  |
| COM-B                                                                 | Activity | flashing         | Activity on COM-B, data are transmitted                 |  |
| COIVI-B                                                               | Status   | on               | COM port B is connected with Terminal (e.g. Windows PC) |  |
| COM-C                                                                 | Activity | flashing         | Activity on COM-C, data are transmitted                 |  |
| COIVI-C                                                               | Status   | on               | COM port C is connected with Terminal (e.g. Windows PC) |  |

Table 2: LEDs of serial interfaces

# Special States during power-on COM LEDs (Status)

| Interface             | LED    | Display function | Meaning                             |  |  |
|-----------------------|--------|------------------|-------------------------------------|--|--|
| COM-A<br>and<br>COM-B | Status | flashing         | Factory Reset                       |  |  |
| COM-A<br>and<br>COM-C | Status | flashing         | Load Customer Default Configuration |  |  |

Table 3: COM Status LEDs during power-on

# 3.2 Ethernet LEDs ETH1 - ETH16

The Ethernet LEDs are integrated in the RJ45 sockets of the Ethernet interfaces ETH1 to ETH16.

| Activity Link | LED      | Colour | Display function | Meaning                                         |
|---------------|----------|--------|------------------|-------------------------------------------------|
|               | Activity | green  | on               | Ethernet connection on ETHx established         |
|               |          |        | flashing         | Ethernet activity on ETHx, data are transmitted |
|               | Link     | yellow | on               | Ethernet bit rate of ETHx: 1000 Mbit/s          |

x... Number of the corresponding Ethernet interface ETHx (x= 1 - 16)

Table 4: Description of RJ45 LEDs

# 4. Hardware Installation

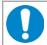

## NOTICE

Read the safety instructions at the beginning of this document carefully, before you start with the hardware installation!

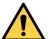

## **DANGER**

Hazardous Voltage - **Risk of electric shock** due to unintentional contact with uninsulated live parts with high voltages inside of the system into which the Switch16/Com3 is to be integrated.

- → Disconnect all hazardous voltages (mains voltage) before you open the system.
- → Ensure the absence of voltage before starting any electrical work.
- → Cover or block off adjacent live parts.

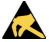

#### NOTICE

Electrostatic discharges may cause damage to electronic components.

- → To avoid this, discharge the static electricity from your body before you touch the Switch16/Com3.
- → Furthermore, you should prevent your clothes from touching the Switch16/Com3, because your clothes might be electrostatically charged as well.

# 4.1 Installation

## **Procedure:**

- Discharge your body.
- 2. If necessary configure the hardware (jumper) before you start with the installation. See chapter "Configuration COM-A / 24V (Jumper JP1900)" page 17.
- Make sure that no risk arises from the system into which the Switch16/Com3 shall be inserted.

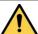

#### **DANGER**

Hazardous Voltage

**Risk of electric shock** due to unintentional contact with uninsulated live parts with high voltages inside of the system into which the Switch16/Com3 is to be integrated.

- → Disconnect all hazardous voltages (mains voltage) before opening the system.
- → If the system does not have a flexible mains cable, but is directly connected to mains, disconnect the power supply via the safety fuse and make sure that the fuse cannot switch on again unintentionally (i.e. with caution label).
- → Ensure the absence of voltage before starting any electrical work
- → Cover or block off adjacent live parts.
- 4. Mount the Switch16/Com3 on the carrier rail.
- 5. Connect the interfaces (Ethernet ETH1 ETH16, COM A C or if applicable 24V OUT) and the 24 V power supply.
- 6. Connect the system to mains again (mains connector or safety fuse).
- 7. Switch on the system and the peripheral devices.
- 8. End of hardware installation.
- 9. Set the interface properties via the Switch16/Com3 esd-Netintegrator. Refer to the software manual of Switch16/Com3 [1] or Switch16/Com3-F [2].

# 4.2 Demounting

#### **Procedure**

- A1. Switch off the 24 V supply voltage of the Switch16/Com3 and if necessary other network participants.
- A2. Disconnect all connectors (24V, ETH, COM).

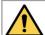

#### DANGER

Hazardous Voltage

**Risk of electric shock** due to unintentional contact with uninsulated live parts with high voltages.

- → Disconnect all hazardous voltages (mains voltage) before opening the system.
- → If the system does not have a flexible mains cable, but is directly connected to mains, disconnect the power supply via the safety fuse and make sure that the fuse cannot switch on again unintentionally (i.e. with caution label).
- → Ensure the absence of voltage before starting any electrical work.
- → Cover or block off adjacent live parts.
- A3. Remove the system from the carrier rail

## 4.3 microSD Card

The microSD card connector is located on the PCB bottom layer. It is accessible via the microSD card slot, a cut-out in the side panel of the Switch16/Com3, see Figure 6, page 12.

The card connector comes with a push-push-locking mechanism, therefore use a suitable blunt tool to eject the microSD card.

# 4.4 Reset Buttons

The Switch16/Com3 comes with two buttons for the reset of the factory defaults and the customer default. The buttons are equipped on the PCB. They are accessible via two little holes in the side panel, see Figure 6, page 12. Use a non-conductive pointed object (e.g. a screw-driver) with up to 1.5 mm cross section.

| Reset               | Button | Label  | Description                                                                                                    |
|---------------------|--------|--------|----------------------------------------------------------------------------------------------------|
| Factory<br>Reset    | А      | F-RST  | A factory reset can be made when the Switch16/Com3 is switched on (power-on). Therefore carefully push and hold the button A (F-RST, see Figure 6 page 12) by means of the pointed object during power-on until the Status LEDs of the COM interfaces COM-A and COM-B are flashing.  After the factory reset the Switch16/Com3 restarts automatically with the factory defaults.                                                                                                    |
| Customer<br>Default | В      | C-DFLT | It is possible to create a file with a customer default configuration of the Switch16/Com3 with the esd-Netintegrator (see software manual). The file can also be downloaded via the esd-Netintegrator. The Switch16/Com3 can be reset to the customer default values during power-on. Therefore carefully push and hold the button B (C-DFLT, see Figure 6 page 12) by means of the pointed object during power-on until the Status LEDs of the COM interfaces COM-A and COM-C are flashing. All settings are reset to the values contained in the customer default configuration file. If the button is pushed and there is no file selected, the settings will not be changed. The Error LED starts flashing to indicate the failure of this action.  After the customer default values are set, the Switch16/Com3 restarts automatically with the customer default values. |

# 4.5 Configuration COM-A / 24V (Jumper JP1900)

The Switch16/Com3 comes with jumper JP1900, which is equipped on the PCB top layer inside of the housing.

# Standard (Switch16/Com3 - A.1109.01):

On delivery jumper (JP1900) is set in this standard version in a way that the Ring Indicator / CTS signal is available on interface COM-A. The COM-A interface can be configured as RS-232, RS-422 or RS-485 interface per software.

See Switch16/Com3 software manual [1] for further information.

## Customized (Switch16/Com3-F - K.0508.74):

On delivery jumper (JP1900) is set in this customized version in a way that the fused 24V output is available on interface COM-A. The 24V/1A output can be switched per software. See Switch16/Com3-F software manual [2] for further information.

#### Procedure:

1. Demount the module as described in chapter: "4.2 Demounting".

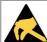

#### NOTICE

# Electrostatic discharges may cause damage to electronic components.

- → To avoid this, please discharge the static electricity from your body before you touch the Switch16/Com3.
- → Furthermore, you should prevent your clothes from touching the Switch16/Com3, because your clothes might be electrostatically charged as well.
- 2. The jumper is inside the case of the Switch16/Com3.

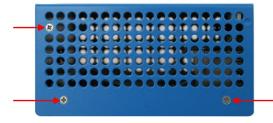

COFLI FAST MSD

Figure 9: Side/Bottom view (screws)

Figure 10: Side/Top view (screws)

Loosen the six screws in the Switch16/Com3 case: Three in the bottom panel (Figure 3) and three in the upper panel (Figure 4); use Torx T6 screw driver.

From Rev. 1.1: Loosen two additional screws in the front panel.

3. Open the case of the Switch16/Com3.

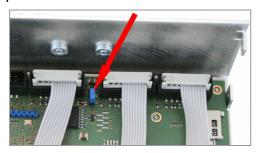

Figure 11: Switch16/Com3 PCB (Case open)

- 4. The jumper is equipped on the PCB top layer (see Figure 11).
- 5. Configure the jumper JP1900 according to your needs.

| Jumper                  | Meaning                                                                                                    |
|-------------------------|----------------------------------------------------------------------------------------------------|
| 3 2 1<br>(on Pins 1, 2) | COM-A interface with full enabled handshake<br>Default setting on delivery of the standard<br>version Switch16/Com3 (A.1109.01)        |
| 3 2 1<br>(on Pins 2, 3) | 24 V power supply for external devices via COM-A enabled. Default setting on delivery of customized option Switch16/Com3-F (K.0508.74) |

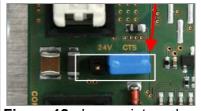

Figure 12: Jumper internal (Detail)

- 6. Close the case of the Switch16/Com3 and fasten the six (or eight) case screws again.
- 7. Install the module as described in chapter: "4.1 Installation".

# 5. Technical Data

# 5.1 General Technical Data

| Power supply voltage        | 24 V= -15 %/+20 % (21.25 V= up to 28.8 V)                                                                                                    |  |  |  |  |  |  |
|-----------------------------|----------------------------------------------------------------------------------------------------|--|--|--|--|--|--|
| Power consumption           | All ports 100MBit/s typical 5.5 W; maximum 6 W All ports 1GBit/s typical 9.5 W; maximum 10 W                                                                                                    |  |  |  |  |  |  |
|                             | NOTICE Please note the increased power consumption in case of usage of the 24V output, see chapter "24V Output" on page 21. The output current is limited by a fuse to: I <sub>OUT</sub> = 1A ±5% |  |  |  |  |  |  |
| Protective circuits         | Reverse voltage protection,<br>Overvoltage protection                                                                                                    |  |  |  |  |  |  |
|                             | Operation: 0 °C 50 °C (all ports 1GBit/s, horizontally orientated, ventilation slots are on the left and right side, mounting rail arranged vertically)                                           |  |  |  |  |  |  |
| Temperature                 | Operation: 0 °C 55 °C (all Ports 1GBit/s, vertically orientated, ventilation slots are on the top and bottom side, mounting rail arranged horizontally)                                           |  |  |  |  |  |  |
| range                       | Operation: 0 °C 60 °C (two ports 1GBit/s, all other port 100MBit/s, horizontally or vertically orientated)                                                                                        |  |  |  |  |  |  |
|                             | Storage: -40 °C 85 °C                                                                                                    |  |  |  |  |  |  |
|                             | Transport: -40 °C 85 °C                                                                                                    |  |  |  |  |  |  |
| Humidity                    | Operation: max. 90%, non-condensing                                                                                                    |  |  |  |  |  |  |
| Protection class            | IP20                                                                                                    |  |  |  |  |  |  |
| Housing                     | Metal housing for carrier rail mounting NS35/7,5 DIN EN 60715                                                                                                    |  |  |  |  |  |  |
| Form factor /<br>Dimensions | 55 mm x 143 mm x 113,5 mm (length x width x height)                                                                                                    |  |  |  |  |  |  |
| Weight                      | 450 g                                                                                                    |  |  |  |  |  |  |

Table 5: General data of the module

# 5.2 CPU Kernel

| CPU                | Texas Instruments <sup>™</sup> AM3352 Sitara <sup>™</sup> microprocessor based on the ARM <sup>®</sup> Cortex <sup>®</sup> -A8 processor |
|--------------------|----------------------------------------------------------------------------------------------------|
| Clock rate         | 800 MHz                                                                                                    |
| Memory             | 128 MiB DDR3L, 303 MHz clock rate, 16 Bit data bus                                                                                       |
| Flash memory (NOR) | 64 MiB SPI NOR flash, 50 MHz data rate, 1 bit data bus                                                                                   |

Table 6: CPU Kernel

# 5.3 Ethernet Interface

| Number of Ethernet interfaces | 6 external Ethernet interfaces ETH1 - ETH16                                                   |  |  |
|-------------------------------|-----------------------------------------------------------------------------------------------|--|--|
| Standard                      | IEEE 802.3, 10BASE-T, 100BASE-TX, 1000BASE-T                                                  |  |  |
| Bit rate                      | 10/100/1000 Mbit/s                                                                            |  |  |
| Controller                    | 2x Marvell 88E6390                                                                            |  |  |
| Connection                    | Shielded twisted pair cable (compatible with IEEE 802.3), CAT 5e or better                    |  |  |
| Electrical isolation          | Via converter, electrical strength 2 kVDC, integrated in the connector                        |  |  |
| Additional functionalities    | Auto-negotiation and auto-crossing                                                            |  |  |
| Connector                     | RJ45 socket in the front panel with integrated LEDs (Link- and Activity), ≥ 750 mating cycles |  |  |

Table 7: Data of the Ethernet interface

# 5.4 Serial Interface

| Number               | 3 asynchronous serial interfaces - COM A – COM C                                                                                                    |  |  |
|----------------------|----------------------------------------------------------------------------------------------------|--|--|
| Standard             | ANSI EIA/TIA-232-F, ANSI EIA/TIA-422-B                                                                                                    |  |  |
| Controller           | Silicon Labs CP2108 or similar, connected with local CPU via USB                                                                                                    |  |  |
| Connection           | Shielded asymmetrical cable, maximum length: 30 m                                                                                                    |  |  |
| Electrical isolation | None                                                                                                    |  |  |
| Bit rate             | Value range: 9600 Baud 115200 Baud Default setting: EIA-232, 9600 Baud, 8 Bit, No Parity 1 Stop-Bit                                                                                            |  |  |
| Physical Interface   | EIA-232, EIA-422 or EIA-485 interface, configurable via software (esd-Netintegrator) see Switch16/Com3 software manual, Termination resistors for RS-422 and RS-485 have to be set externally. |  |  |
| Software             | Standard operating system driver                                                                                                    |  |  |
| Connector            | 9-pin DSUB ≥ 200 contact durability                                                                                                    |  |  |

Table 8: Data of the serial interface

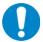

# **NOTICE**

A shielded asymmetrical cable with a maximum wire length of 30 m has to be used for the serial interfaces.

esd grants the EC conformity of the product if the wiring is carried out with a shielded asymmetrical cable with a maximum wire length of 30 m.

# 5.5 MicroSD Card Interface

| Number                 | 1                                                                                    |
|------------------------|--------------------------------------------------------------------------------------|
| Controller,<br>Control | Integrated in CPU                                                                    |
| Note                   | This interface is for test and commissioning purposes during development stage only. |

# **5.6 24V Output**

| Number                   | 1 (via COM-A)                                                                                                    |  |  |  |
|--------------------------|----------------------------------------------------------------------------------------------------|--|--|--|
| Controller, Control      | GPIO pins of the CPU                                                                                                    |  |  |  |
| Usage,<br>Status display | The 24V Output via COM-A can be configured via software (esd-Netintegrator). The 24V Output and the COM-A fuse can be switched per software. The status of the 24V Output (24V Supply: ON / OFF) and the status of the COM-A fuse (COM-A Fuse status: OK / BLOWN) are displayed in the esd-Netintegrator program window. The LED 24V OUT in the front panel indicates if the 24V supply voltage is applied.                                                                       |  |  |  |
| Electrical isolation     | None                                                                                                    |  |  |  |
| Topology                 | The power supply voltage, which is fed via the 24V power supply connector in the front panel can be internally switched to PIN 9 of the COM-A interface via an electronic fuse.  It depends on the jumper configuration of jumper JP1900 if the Ring Indicator i.e. CTS input or the 24V output is enabled, see chapter "Configuration COM-A / 24V (Jumper JP1900)", page 17.  A.1109.01: On delivery the 24V output is disabled K.0508.74: On delivery the 24V output is enabled |  |  |  |
| Electrical<br>Parameter  | 24 V= -15 %/+20 % (21,25 V= bis 28,8 V) max. 1A                                                                                                    |  |  |  |
| Protective circuit       | Electronic fuse of type "Texas Instruments e-Fuse" TPS26601 Output current set to: $I_{OUT\_MAX} = 1A \pm 5\%$ Behaviour in case of fault is set to "Latch Off". After the fuse is triggered (BLOWN) it has to be released. See Switch16/Com3 software manual for further information.                                                                                                    |  |  |  |

# 5.7 Default Buttons

| Number                            | 2                         |
|-----------------------------------|---------------------------|
| Controller, Control               | GPIO Pins of the CPU      |
| Usage, Status display<br>Button A | Factory Reset - F-RST     |
| Usage, Status display<br>Button B | Customer Default - C-DFLT |

# 5.7.1 Factory Configuration for Custom Version (K.0508.74 only)

| Configuration | The default   | configuration      | may be    | e different | from | A.1109.01 | on |
|---------------|---------------|--------------------|-----------|-------------|------|-----------|----|
| Configuration | delivery or a | ifter a factory re | eset with | button F-F  | RST. |           |    |

# 5.7.2 CAN Interface (Customized Option)

| Number               | 1                                                                                                    |  |
|----------------------|----------------------------------------------------------------------------------------------------|--|
| Standard             | High-Speed CAN-Interface according to ISO11898-2                                                                                                    |  |
| Controller, Control  | Integrated in the CPU                                                                                                    |  |
| Electrical isolation | Realized on the base board designed as a connector with CAN signals with TTL level and power supply.  Electrical isolation is made via magnetic couplers and DC/DC-converters on an adapter. The dielectric strength is 250VDC. |  |
| Note                 | The CAN interface is only available on request.                                                                                                    |  |

# 5.8 Connectors accessible from Outside

| Name              | Function                                                  | Туре                                            |
|-------------------|-----------------------------------------------------------|-------------------------------------------------|
| XVCC              | Power supply voltage                                      | 3-pin Phoenix Contact connector MC 1,5/3-G-3,81 |
| XCOMA             | Serial COM-A<br>(RS-232, RS-422, RS-485)<br>or 24V output | DSUB9 connector, pin contacts, quality class 2  |
| XCOMB             | Serial COM-B<br>(RS-232, RS-422, RS-485)                  | DSUB9 connector, pin contacts, quality class 2  |
| XCOMC             | Serial COM-C<br>(RS-232, RS-422, RS-485)                  | DSUB9 connector, pin contacts, quality class 2  |
| XETH1 -<br>XETH8  | Ethernet port 1 to port 8                                 | RJ45 sockets, Pulse Electronics JDX9-4015NL     |
| XETH9 -<br>XETH16 | Ethernet port 9 to port 16                                | RJ45 sockets, Pulse Electronics JDX9-4015NL     |

Table 9: Connectors, accessible from outside

# **5.9 Software Support**

The Switch16/Com3 is equipped with an ARM Cortex-A8 CPU-Kernel. Linux® is used as operating system. The kernel offers essentially two applications:

- All necessary software parts of a device server are provided for the COM interfaces.
- The configuration of the Ethernet switches.

# 5.9.1 License

The complete local firmware is stored in the internal flash and can be updated as required. The Switch16/Com3 module can be configured by means of the Windows® based configuration tool, the esd-Netintegrator by esd.

| Bootloader          | "Das U-Boot"                                                                                                    |  |  |
|---------------------|----------------------------------------------------------------------------------------------------|--|--|
| License information | This product uses the open source-bootloader "Das U-Boot". The U-Boot-source code is released under the terms of the GNU Public License (GPL).  The complete text of the license is contained in the esd-document "3rd Party Licensor Notice" as part of the product documentation. esd provides the complete bootloader-source code on request. esd strives to restore all changes on the bootloader into the official sources.  The homepage of the U-Boot project is: http://www.denx.de/wiki/U-Boot. |  |  |

The Switch16/Com3 supports Linux operating systems.

| Operating system    | Linux, Kernel 2.6.x                                                                                                    |  |  |
|---------------------|----------------------------------------------------------------------------------------------------|--|--|
| Adaptation          | Driver and API functions are optimized for this system                                                                                                    |  |  |
| License information | This product uses the operating system "Linux". The Linux-source code is released under the terms of the GNU Public License (GPL). The complete text of the license is contained in the esd-document "3rd Party Licensor Notice" as part of the product documentation. esd provides the complete operating system source code on request. |  |  |

For more detailed information esd can make the complete list of licenses available.

# 6. Connector Assignments

# 6.1 Serial Interfaces

# 6.2 COM-A

Device connector: 9-pin DSUB connector, pin contacts

## **Pin Position:**

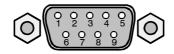

# Pin Assignment:

|     | RS-232               |                                                 |  |
|-----|----------------------|-------------------------------------------------|--|
| Pin | Pin Direction Signal |                                                 |  |
| 1   | IN                   | DCD                                             |  |
| 2   | IN                   | RxD                                             |  |
| 3   | OUT                  | TxD                                             |  |
| 4   | OUT                  | DTR                                             |  |
| 5   | -                    | Signal Ground                                   |  |
| 6   | IN                   | DSR                                             |  |
| 7   | OUT                  | RTS                                             |  |
| 8   | IN                   | CTS                                             |  |
| 9   | IN                   | RI or 24V output (see signal description below) |  |

|     | RS-422 (RS485) |          |                                     |  |
|-----|----------------|----------|-------------------------------------|--|
| Pin | Direction      | Signal   |                                     |  |
| 1   | OUT            | Tx+      | For RS-485 connect to pin 2         |  |
| 2   | IN             | Rx+      | For RS-485 connect to pin 1         |  |
| 3   | OUT            | RTS+     |                                     |  |
| 4   | IN             | CTS+     |                                     |  |
| 5   | -              | Signal G | Ground                              |  |
| 6   | OUT            | Tx-      | For RS-485 connect to pin 7         |  |
| 7   | IN             | Rx-      | For RS-485 connect to pin 6         |  |
| 8   | OUT            | RTS-     |                                     |  |
| 9   | IN             |          | 24V output<br>al description below) |  |

## Signal description

The signal assignment of pin 9 depends on the configuration of jumper JP1900.

A.1109.01: On delivery of Switch16/Com3 the RI (Ring Indicator / CTS) signal is available on Pin 9

K.0508.74: On delivery of Switch16/Com3-F the 24V output signal is available on Pin 9

For further information see chapter "Configuration COM-A / 24V (Jumper JP1900)", page 17.

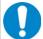

## **NOTICE**

A shielded asymmetrical cable with a maximum wire length of 30 m has to be used for the serial interface COM-A.

esd grants the EC conformity of the product if the wiring is carried out with a shielded asymmetrical cable with a maximum wire length of 30 m.

# 6.3 COM-B, COM-C

Device connector: 9-pin DSUB connector, pin contacts

## **Pin Position:**

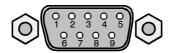

# **Pin Assignment:**

| RS-232 |           |               |  |
|--------|-----------|---------------|--|
| Pin    | Direction | Signal        |  |
| 1      | IN        | DCD           |  |
| 2      | IN        | RxD           |  |
| 3      | OUT       | TxD           |  |
| 4      | OUT       | DTR           |  |
| 5      | -         | Signal Ground |  |
| 6      | IN        | DSR           |  |
| 7      | OUT       | RTS           |  |
| 8      | IN        | CTS           |  |
| 9      | IN        | RI            |  |

| RS-422 (RS485) |           |          |                               |
|----------------|-----------|----------|-------------------------------|
| Pin            | Direction | Signal   |                               |
| 1              | OUT       | Tx+      | (For RS-485 connect to pin 2) |
| 2              | IN        | Rx+      | (For RS-485 connect to pin 1) |
| 3              | OUT       | RTS+     |                               |
| 4              | IN        | CTS+     |                               |
| 5              | -         | Signal C | Ground                        |
| 6              | OUT       | Tx-      | (For RS-485 connect to pin 7) |
| 7              | IN        | Rx-      | (For RS-485 connect to pin 6) |
| 8              | OUT       | RTS-     |                               |
| 9              | IN        | CTS      |                               |

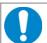

# **NOTICE**

A shielded asymmetrical cable with a maximum wire length of 30 m has to be used for the serial interfaces COM-B and COM-C.

esd grants the EC conformity of the product if the wiring is carried out with a shielded asymmetrical cable with a maximum wire length of 30 m.

# 6.4 Ethernet

Device connector: RJ45 socket, 8-pin

#### Pin Position:

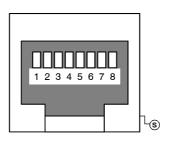

# Pin Assignment:

| Din | 10BASE-T    | 1000BASE-T      |        |
|-----|-------------|-----------------|--------|
| Pin | Signal      | Meaning         | Signal |
| 1   | Tx0+ (TxD+) | Transmit Data + | DA+    |
| 2   | Tx0- (TxD-) | Transmit Data - | DA-    |
| 3   | Rx0+ (RxD+) | Receive Data +  | DB+    |
| 4   | -           | -               | DC+    |
| 5   | -           | -               | DC-    |
| 6   | Rx0- (RxD-) | Receive Data -  | DB-    |
| 7   | -           | -               | DD+    |
| 8   | -           | -               | DD-    |
| S   | Shield      |                 | Shield |

# **Signal Description:**

Tx0+/-, Rx0+/- ... Ethernet data lines 10BASE-T, 100BASE-TX reserved for future applications, do not connect!

DA+/-, DB+/-,

DC+/-, DD+/- ... Ethernet data lines 1000BASE-T

Shield... case shield, connected with the front panel of the Switch16/Com3.

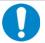

## NOTICE

Permissible cable types: Cables of category 5e or higher have to be used to grant the function in networks.

esd grants the EC conformity of the product if the wiring is carried out with shielded twisted pair cables of class S/UTP or higher.

# 6.5 24 V-Power Supply Voltage

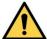

## **DANGER**

The Switch16/Com3 may only be driven by power supply current circuits, that are contact protected. A power supply, that provides a safety extra-low voltage (SELV) according to EN 60950-1, complies with these conditions.

Device connector: Phoenix Contact PCB header MC 1,5/3-G-3,81

#### **Pin Position:**

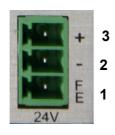

# **Pin Assignment:**

| Position | Pin | Signal |
|----------|-----|--------|
| +        | 3   | +24V   |
| -        | 2   | 0V     |
| FE       | 1   | FE     |

Figure 13: 24V Connector (Detail)

# Signal description

+24V ... Power supply voltage +24 V,

permissible operating voltage range is: +16VDC ... +32 VDC.

0V ... Reference potential of the +24V power supply voltage

FE ... Functional earth contact (EMC)(connected to mounting rail potential)

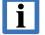

## **INFORMATION**

esd recommends to use the Phoenix Contact plug connector MC 1,5/ 3-ST-3.81¹ with screw-connection as mating connector.

# 7. References

- [1] Switch16/Com3-ME-SW esd-Netintegrator Software Manual, A.1109.23, Revision 1.0, Switch16/Com3\_esd-Netintegrator\_Software-Manual\_en\_10.pdf, esd electronics gmbh.
- [2] Switch16/Com3-F-ME esd-Netintegrator Software Manual, K.0508.75, Revision 1.0, Switch16/Com3-F esd-Netintegrator Software-Manual en 10.pdf, esd electronics gmbh.

# 8. Declaration of Conformity

# **EU-KONFORMITÄTSERKLÄRUNG** EU DECLARATION OF CONFORMITY

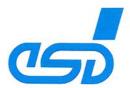

Adresse esd electronics gmbh Address Vahrenwalder Str. 207 30165 Hannover

Germany

esd erklärt, dass das Produkt esd declares, that the product

Switch16/COM3 Switch16/COM3-F Typ, Modell, Artikel-Nr. Type, Model, Article No.

A.1109.01 K.0508.74

die Anforderungen der Normen fulfills the requirements of the standards

EN 61000-6-2:2005, EN 61000-6-4:2007/A1:2011

gemäß folgendem Prüfbericht erfüllt. according to test certificate.

H-K00-0718-19

Das Produkt entspricht damit der EU-Richtlinie "EMV" Therefore the product conforms to the EU Directive 'EMC'

2014/30/EU

Das Produkt entspricht der EU-Richtlinie "RoHS" The product conforms to the EU Directive 'RoHS'

2011/65/EU, 2015/863/EU

Diese Erklärung verliert ihre Gültigkeit, wenn das Produkt nicht den Herstellerunterlagen entsprechend eingesetzt und betrieben wird, oder das Produkt abweichend modifiziert wird. This declaration loses its validity if the product is not used or run according to the manufacturer's documentation or if non-compliant modifications are made.

Name / Name Funktion / Title Datum / Date

QM-Beauftragter / QM Representative

Hannover, 2019-02-18

Rechtsgültige Unterschrift / authorized signature

I:\Texte\Doku\MANUALS\SONSTIGE\Switch16-Com3\Konformitaet\Switch16-Com3\_EU-Konformserklaerung\_2019-02-18.odt

# 9. Order Information

| Туре            | Properties                                                                                                    | Order No. |
|-----------------|----------------------------------------------------------------------------------------------------|-----------|
| Switch16/Com3   | 16-Port-Switch / 3-Port-COM-Server (Managable) - 16 ports RJ45 10/100/1000 Mbit - Web-based configuration, DHCP Client, DHCP Server, VLANs - COM-Server 3 x RS232/422/485 selectable per software - Driver for Windows 7/10 (32/64bit) - 24VDC power supply - DIN rail mounting, IP20 | A.1109.01 |
| Switch16/Com3-F | 16-Port-Switch / 3-Port-COM-Server / 24 V output as A.1109.01 but configured for 24V output voltage via COM-A                                                                                                    | K.0508.74 |

Table 10: Order information Switch16/Com3 hardware

## **PDF Manuals**

For the availability of the manuals see tables below.

Please download the manuals as PDF documents from our esd website www.esd.eu for free.

| Hardware Manual     |                                                       | Order No. |
|---------------------|-------------------------------------------------------|-----------|
| Switch16/Com3-ME-HW | Hardware manual to A.1109.01 and K.0508.74 in English | A.1109.21 |

Table 11: Hardware manual

| Software Manual     |                                         | Order No. |
|---------------------|-----------------------------------------|-----------|
| Switch16/Com3-ME-SW | Software manual to A.1109.01 in English | A.1109.23 |

Table 12: Software manual standard version

# PDF Software Manual (Customized Version)

For the availability of the software manual for the customized version see table below. Please contact our sales team: sales@esd.eu.

| Software Manual    |                                         | Order No. |
|--------------------|-----------------------------------------|-----------|
| Switch16/Com3-F-ME | Software manual to K.0508.74 in English | K.0508.75 |

Table 13: Software manual custom version

#### **Printed Manuals**

If you need a printout of the manuals additionally, please contact our sales team: sales@esd.eu for a quotation. Printed manuals may be ordered for a fee.